### $\mathbf{d}$ **CISCO**

#### **SKRÓCONA INSTRUKCJA OBSŁUGI**

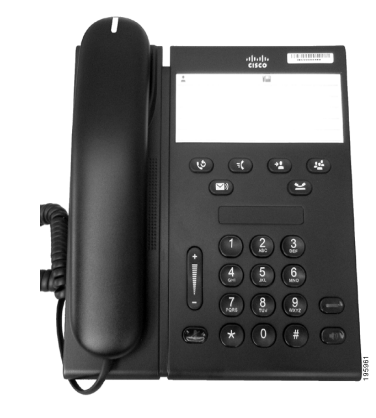

### **Telefon IP Cisco Unified 6911**

- **1** Nawią[zywanie po](#page-0-0)łączenia
- **2** [Odbieranie po](#page-0-1)łączenia
- **3** [Wyciszanie po](#page-0-2)łączenia
- **4** [Poczta g](#page-0-3)łosowa
- **5** [Przekierowywanie wszystkich po](#page-0-4)łączeń
- **6** [Zawieszanie po](#page-0-5)łączenia
- **7** Połą[czenie konferencyjne](#page-0-6)
- **8** [Przekazywanie po](#page-0-7)łączenia
- **9** [Ustawienia g](#page-0-8)łośności
- **10** [Wskazówki](#page-0-9)

**Uwaga Najlepiej wydrukować na papierze o rozmiarze 8,5 x 14 cali (w formacie Legal).**

### <span id="page-0-0"></span>**1 Nawiązywanie połączenia**

W celu nawiązania połączenia podnieś słuchawkę i wybierz numer.

#### **Ponowne wybieranie ostatniego numeru**

Naciśnij przycisk **Powtórz** .

# <span id="page-0-1"></span>**2 Odbieranie połączenia**

Po nadejściu nowego połączenia na telefonie są wyświetlane następujące wskaźniki:

- **•** migające czerwone światło na słuchawce,
- **•** migający pomarańczowy przycisk linii.

Aby odebrać połączenie, wykonaj jedną z następujących czynności:

- **•** Podnieś słuchawkę.
- **•** Naciśnij migający na pomarańczowo przycisk linii.
- **•** Naciśnij niepodświetlony przycisk **Układ głośnomówiący** .

# <span id="page-0-2"></span>**3 Wyciszanie połączenia**

- **1.** Podczas połączenia naciśnij przycisk **Wycisz** . Przycisk zacznie świecić, co oznacza, że wyciszenie jest włączone.
- **2.** Naciśnij ponownie przycisk **Wycisz**, aby wyłączyć wyciszenie.

# <span id="page-0-3"></span>**4 Poczta głosowa**

Nadejście nowej wiadomości jest sygnalizowane przez telefon w następujący sposób:

- **•** stałe czerwone światło na słuchawce,
- **•** ton wiadomości oczekujących (jeśli jest dostępny).

#### **Odsłuchiwanie wiadomości**

Naciśnij przycisk **Wiadomości** i postępuj zgodnie z komunikatami głosowymi.

### <span id="page-0-4"></span>**5 Przekierowywanie wszystkich połączeń**

- **1.** Naciśnij przycisk **Funkcja i** wprowadź numer ustalony wcześniej przez administratora systemu do przekierowywania połączeń.
- **2.** Wprowadź numer telefonu w celu przekierowywania połączeń. Przycisk **Linia** będzie świecić na pomarańczowo. Będzie też słyszalny ton wybierania.
- **3.** Aby anulować przekierowywanie połączeń, powtórz krok 1.

### <span id="page-0-5"></span>**6 Zawieszanie połączenia**

- **1.** Naciśnij przycisk **Zawieś** . Przycisk linii będzie migać na zielono.
- **2.** Aby wznowić zawieszone połączenie, naciśnij migający na zielono przycisk **Linia**, naciśnij przycisk **Głośnik** lub podnieś słuchawkę, jeśli znajduje się na bazie.

## <span id="page-0-6"></span>**7 Połączenie konferencyjne**

- **1.** W aktywnym połączeniu (niezawieszonym) naciśnij przycisk **Konferencja** .
- **2.** Wprowadź numer telefonu osoby, która ma zostać dodana do konferencji.
- **3.** Naciśnij ponownie przycisk **Konferencja** (przed lub po tym, jak odbiorca odbierze połączenie), aby rozpocząć konferencie.

Powtórz opisane powyżej czynności, aby dodać kolejnych uczestników.

### <span id="page-0-7"></span>**8 Przekazywanie połączenia**

- **1.** W aktywnym połączeniu (niezawieszonym) naciśnij przycisk **Przekaż** .
- **2.** Wprowadź numer telefonu odbiorcy.
- **3.** Naciśnij przycisk **Przekaż** (przed lub po tym, jak odbiorca odbierze połączenie) lub rozłącz się, aby zakończyć przekazywanie połączenia.

# <span id="page-0-8"></span>**9 Ustawienia głośności**

Przycisk Głośność znajduje się po lewej stronie klawiatury.

- **•** Aby dostosować głośność słuchawki, naciśnij przycisk Głośność w górę lub w dół przy podniesionej słuchawce.
- **•** Aby dostosować głośność dzwonka, naciśnij przycisk Głośność w górę lub w dół przy odłożonej słuchawce lub zawieszonym połączeniu.
- **•** Aby wyciszyć dzwoniący telefon, naciśnij raz przycisk Głośność w dół (kilkukrotne naciśnięcie spowoduje ściszenie głośności dzwonka).

# <span id="page-0-9"></span>**10 Wskazówki**

#### **Jak skonfigurować klawisze szybkiego wybierania?**

Aby skonfigurować klawisze szybkiego wybierania i dostosować różne funkcje oraz ustawienia telefonu, należy skorzystać ze stron WWW opcji użytkownika systemu Cisco Unified CM.

### **Jak korzystać z przycisku Funkcja?**

Przycisk **Funkcja** umożliwia uzyskanie dostępu do takich funkcji, jak szybkie wybieranie, przekierowywanie wszystkich połączeń, przejmowanie, przejmowanie grup oraz most konferencyjny. Można nacisnąć przycisk Funkcja, a po nim numer skojarzony z określoną funkcją.

#### **Jak uzyskać dostęp do ustawień administratora?**

Podnieś słuchawkę i naciśnij jednocześnie przyciski \*, # oraz 0, aby uzyskać dostęp do systemu IVR ustawień administratora telefonu. Można też użyć przycisku głośnika i nacisnąć jednocześnie przyciski \*, # oraz 0. Wartość domyślna kodu PIN to 24726.

#### **Gdzie można znaleźć pełny podręcznik użytkownika?**

[http://www.cisco.com/en/US/products/ps10326/](http://www.cisco.com/en/US/products/ps10326/products_user_guide_list.html) products\_user\_guide\_list.html

**Siedziba w Ameryce** Cisco Systems, Inc. 170 West Tasman Drive San Jose, CA 95134-1706 USA <http://www.cisco.com><br>Tel.: +1 408 526-40 Tel.: +1 408 526-4000 +1 800 553-NETS (6387) Faks: +1 408 527-0883

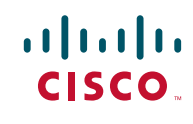

Cisco, Cisco Systems, the Cisco logo, and the Cisco Systems logo are registered trademarks or trademarks of Cisco Systems, Inc. and/or its affiliates in the United States and certain other countries. All other trademarks mentioned in this document or Website are the property of their respective owners. The use of the word partner does not imply a partnership relationship between Cisco and any other company. (1002R)

© 2010 Cisco Systems, Inc. All rights reserved. Opublikowano 31 marca 2010, OL-22545-01